# **MATLAB QUICK START**

## **Access Options for MATLAB, Simulink, and Add-on Toolboxes**

The MATLAB campus license is called Total Academic Headcount (TAH). The TAH license includes:

- 1. Deployment on Personally owned Computers for sole MATLAB use (Individual License )
- 2. Deployment for On-Campus Computing Facilities (Concurrent License)
- 3. Shared-use Workstations (Campus License)

#### **Deployment on Personally Owned Computers for sole MATLAB use**

Student, faculty, and staff may download an individual stand-alone copy of the software for each of the machines which they access as sole MATLAB user (includes office and personal machines). Simply go to [Indian Institute of Technology Kanpur's MATLAB Portal](https://in.mathworks.com/academia/tah-portal/indian-institute-of-technology-kanpur-40765629.html) to begin software download and activation of the license as explained below.

## **1. Download the Installer**

\*Note- for users who did not already download the installer

- a. Gotto [Indian Institute of Technology Kanpur's MATLAB](https://in.mathworks.com/academia/tah-portal/indian-institute-of-technology-kanpur-40765629.html) Portal. Select '[Sign in to get started](https://in.mathworks.com/login?form_type=tah_portal&uri=https%3A%2F%2Fin.mathworks.com%2Flicensecenter%2Ftotal_headcount%2F17080-08636-96683-09333-87392%3Fs_tid%3Dtah_po_start_iitk.ac.in)' under the**Get MATLAB and Simulink** section.
- **b.** Log into your MathWorks account using IIT Kanpur's email address. (Note-if you do not have a MathWorks account with IIT Kanpur's email address then you may proceed to create a MathWorks account with your IIT Kanpur's email address).
- **c.** By clicking on the institute license number (40765629), you will see the "Install and Activate" tab.
- **d.** Under the "Install and Activate" tab click the **download**button for the currentrelease (You canalsodownloadpreviousreleaseshere).
- **e.** Choose a supported platform and download the installer.
- **f.** For further instructions read up on link [installation and activation for users.](https://in.mathworks.com/help/install/installation-and-activation-for-users.html?s_tid=tah_po_start_iitk.ac.in)

## **2. Install and Activate**

- **a.** Run the**installer**.
- **b.** Inthe installer,**selectLoginwithaMathWorksAccount**andfollowtheonline instructions.
- **c.** Whenpromptedtodoso,selectthe**Academic–TotalHeadcount** licenselabeled **Individual**.
- **d.** Select the products you want to download and install.
- **e.** Afterdownloading andinstalling yourproducts, keepthe**ActivateMATLAB**checkbox selected and click**Next**.
- **f.** Follow the prompts to activate MATLAB.

\*Note- Detailed installation instructions can be also found in the link below: How do I install MATLAB? <https://www.mathworks.com/matlabcentral/answers/98886>

## **Deployment for On-Campus Computing Facilities**

For large scale MATLAB deployments in classrooms and labs, the MathWorks TAH concurrent

network license should be used. Using MATLAB in these environments requires the use of IIT Kanpur's network to access the license server. For further instructions contact [Akshay Sharma \(saksh@iitk.ac.in\)](mailto:saksh@iitk.ac.in?subject=MATLAB)

#### **Shared-use Workstations**

For single computers that cannot connect to the network for the license server, which are used by several people, the MathWorks TAH campus license should be used. These machines will run MATLAB without access to the network once the software has been downloaded and the license activated. Go to [https://www.mathworks.com/matlabcentral/answers/105854-how-can-i-install-matlab-or-other](https://www.mathworks.com/matlabcentral/answers/105854-how-can-i-install-matlab-or-other-mathworks-products-on-an-offline-machine)[mathworks-products-on-an-offline-machine](https://www.mathworks.com/matlabcentral/answers/105854-how-can-i-install-matlab-or-other-mathworks-products-on-an-offline-machine) for further instructions on setting up the campus license or contact [Akshay Sharma \(saksh@iitk.ac.in\)](mailto:saksh@iitk.ac.in?subject=MATLAB) .

#### **Additional Resources**

Bookmark the [Indian Institute of Technology Kanpur's MATLAB Portal](https://in.mathworks.com/academia/tah-portal/indian-institute-of-technology-kanpur-40765629.html) as an ongoing resource.

- **1. MATLAB Training**-links to MATLAB Onramp (free2-houroverviewofMATLAB)andother courseofferings.
- 2. MATLAB Help-Provides links to installation support, product videos, code example, answers, and consultation support froma MathWorks Engineer.
- **3. Use MATLAB on theCloud**-Access to MATLABOnline(web based version ofMATLAB),MATLAB Drive and MATLAB Mobile.
- **4. ResourcesforEducators**-Instant access tofree courseware,webinars,andothertoolstointegrate MATLABand Simulink into your curriculum.

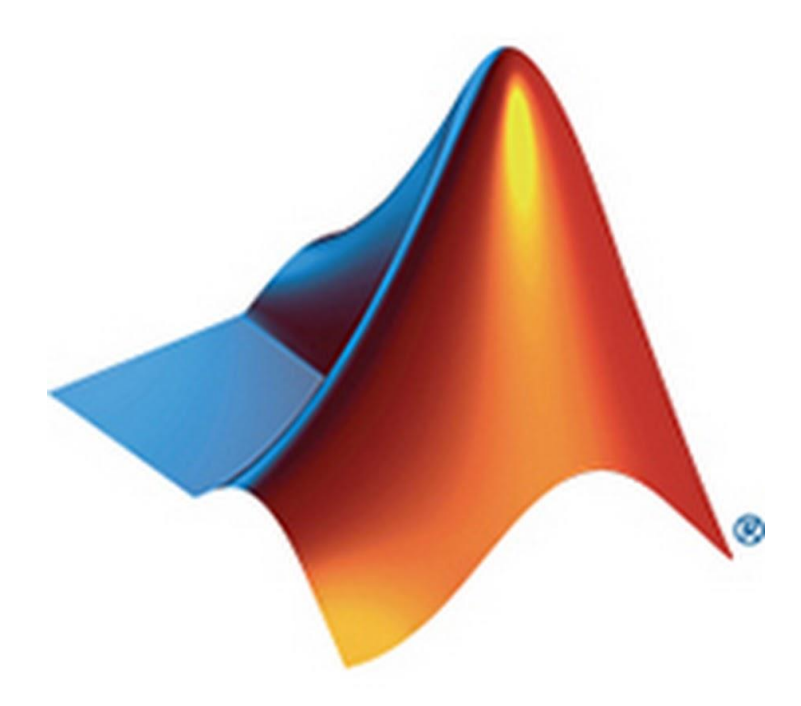